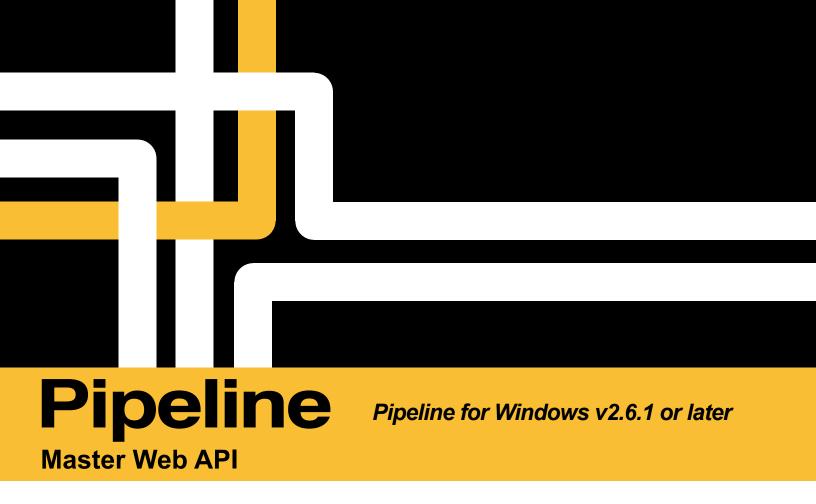

User's Guide

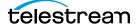

# **Pipeline MASTER Web API**

Pipeline Control for Windows Master API can automate Adding, Removing, and Activating and Deactivating Pipeline Control documents within Pipeline Control. Any document type can be used (Schedule, Log and Capture, Trigger, Print to Tape and Controlled Playout).

The MASTER Web API can be enabled by checking the *Web Service Port* box in the *Applications* tab on the *Tools->Options* dialog. With *Web Service Port* checked the TCP Port can be changed if needed. The default port is set to 7500.

## **Commands**

A web service record command is invoked using an HTTP GET request in the following form:

http://host:port/record/command[?parameter=value[&parameter=value]]

| host      | The DNS name or IP address of the computer running the Pipeline software, for example "localhost" or 192.168.1.2.                                                     |
|-----------|----------------------------------------------------------------------------------------------------|
| port      | The TCP/IP port number assigned to the web service. The port number is user selectable and displayed in the <i>Tools-&gt;Options</i> dialog, in the Applications tab. |
| command   | The web service command to execute.                                                                                                    |
| parameter | A named parameter defined by the web service command.                                                                                                    |
| value     | The parameter value.                                                                                                    |

## **Common Response Elements**

## Display command reference

Displays a help web page describing the operation and features of the Pipeline Control MASTER web API. This request has the following format:

http://address:port/

#### **Status**

Requests status information from Pipeline Control application.

This request has the following format:

http://address:port/master/status

or

http://address:port/master/status?uuid=[UUID returned from Start or Status command]

| uuid={5b1e78a7} | The unique identifier of a loaded document. When this command is issued with a UUID the response will contain all information for the document associated with that respective UUID. If a UUID is not specified <u>ALL</u> document UUIDs are returned in the response. |
|-----------------|----------------------------------------------------------------------------------------------------|
|                 | Responds with '404 Not Found' if the specified clip is not in the active list.                                                                                                    |

## Response from Status with UUID

<Response>
<UUID> Document UUID</UUID>
<Type>SCH, LNC, TRG, PTT, CPO</Type>
<State>Active or NotActive</State>
<Pipeline>Pipeline IP Address</Pipeline>

### Response from Status without UUID

<Response>
<UUID> UUID of doc1</UUID>
<UUID> UUID of doc[n+1]</UUID>
</Response>

#### Add

</Response>

Adds a document to the Pipeline Control application.

This request has the following format:

http://address:port/master/add?path=<Valid path to the document file>

### Example:

 $\frac{\text{http://10.5.2.1:9090/master/add?path=C:}}{\text{http://10.5.2.1:9090/master/add?path=}}{\text{lo.0.7.96}} \\ \text{PLC} \\ \text{VirtualVTR.pipelinecontrolledplayout}$ 

Specifies a UNC or drive letter path to the Pipeline document you wish to add.

Path=C:\Path\to\Valid\PL\Files\<filename>.<pipeline\_doc\_extension>
Path=\\<server ip or DNS name>\<shared path>\<filename>.<pipeline\_doc\_extension>

Responds with '400 Bad Request' if the folder does not exist.

## Response from Add

<Response>
<UUID> Document UUID</UUID>
<Type>SCH, LNC, TRG, PTT, CPO</Type>
<State>True or False</State>
</Response>

#### Remove

Removes the document associated with the UUID.

This request has the following format:

http://address:port/master/remove?UUID=<UUID associated with the document>

## Example:

http://10.5.2.1:9090/master/Remove?UUID=<UUID associated with the document>

| uuid={5b1e78a7} | The unique identifier of a loaded document. When this command is issued with a UUID the associated document will be removed from the application. Documents in the Active state will be deactivated and removed from the application. If a UUID is not specified no documents are removed and <u>ALL</u> document UUIDs are returned in the response. |
|-----------------|----------------------------------------------------------------------------------------------------|
|                 | Responds with '404 Not Found' if the specified clip is not in the active list.                                                                                                    |

#### Activate

Activates the document associated with the UUID.

This request has the following format:

http://address:port/master/activate?UUID=<UUID associated with the document>

| uuid={5b1e78a7} | The unique identifier of a loaded document. When this command is issued        |
|-----------------|--------------------------------------------------------------------------------|
|                 | with a UUID the associated document will enter into the active state. If a     |
|                 | UUID is not specified no documents are activated and ALL document UUIDs        |
|                 | are returned in the response.                                                  |
|                 |                                                                                |
|                 | Responds with '404 Not Found' if the specified clip is not in the active list. |

## **Deactivate**

Deactivates the document associated with the UUID.

This request has the following format: http://address:port/master/deactivate?UUID=<UUID associated with the document>

| uuid={5b1e78a7} | The unique identifier of a loaded document. When this command is issued         |
|-----------------|---------------------------------------------------------------------------------|
|                 | with a UUID the associated document will enter into the non active state.       |
|                 | If a UUID is not specified no documents are deactivated and <u>ALL</u> document |
|                 | UUIDs are returned in the response.                                             |
|                 |                                                                                 |
|                 | Responds with '404 Not Found' if the specified clip is not in the active list.  |